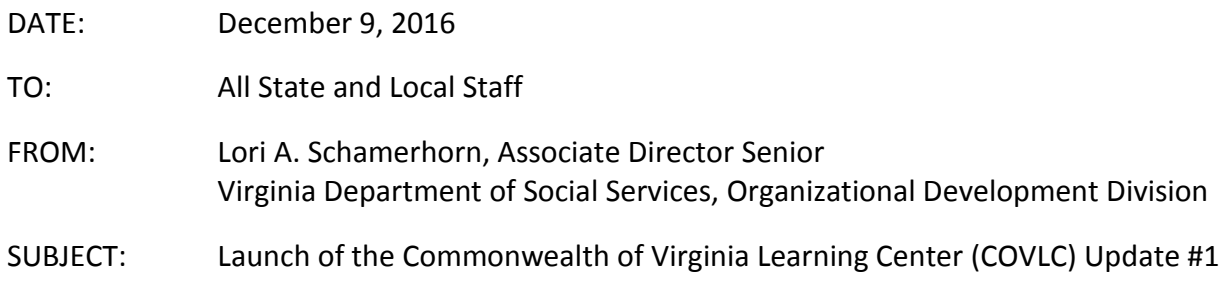

## **The COVLC is here!**

The Virginia Department of Human Resource Management (DHRM) has launched the new COVLC. Reference th[e COVLC Launch Chart](http://www.dss.virginia.gov/files/vlc/important_links/COVLC_Launch_Chart_12.09.2016_v2.pdf) for guidance by role on the tasks/functions to complete.

## Log-In

- To access the COVLC, click [here.](https://covlc.virginia.gov/Default.aspx)
- Follow steps to [Login](http://www.dss.virginia.gov/files/vlc/tips/learner/VLC_-_How_do_I_Login.pdf) using your existing KC username and password. If you do not recall your KC login credentials, follow steps to [Retrieve a Login ID or Password.](http://www.dss.virginia.gov/files/vlc/tips/learner/VLC_-_How_do_I_retrieve_a_login_or_password.pdf)
- If you are a new user and do not have a KC username and password, follow steps to [Request an Account.](http://www.dss.virginia.gov/files/vlc/tips/learner/VLC_-_How_do_I_Request_an_Account.pdf)
- For additional log-in guidance, reference DHRM's [2016 COVLC Overview](https://www.youtube.com/watch?v=2vh48OS9kFw&feature=youtu.be) video.

## Additional Help

• Submit a Help Desk ticket to **vccc@vita.virginia.gov** to report functionality problems or inquire about other needed guidance. Additional communications will go out as modifications are made to the COVLC functionality.

**Note:** If the graphics on the COVLC webpage do not display correctly, you may need to empty your temporary internet files folder on your PC. Follow these steps:

- **1.** Open your internet browser
- **2.** On the main menu, choose Tools and then Internet Options
- **3.** Choose the Advanced tab, scroll down and ensure that the box next to "Empty Temporary Internet Files folder when browser is closed" is checked.
- **4.** Click OK.

## **Quick Links**

- **[VDSS COVLC Information Website](http://www.dss.virginia.gov/benefit/vlc/index.cgi)  [COVLC Launch Chart](http://www.dss.virginia.gov/files/vlc/important_links/COVLC_Launch_Chart_12.09.2016_v2.pdf)**
	- **[Commonwealth of Virginia Learning Center](https://covlc.virginia.gov/Default.aspx) (COVLC)**

 $\begin{array}{c} \rule{0pt}{2ex} \rule{0pt}{2ex} \rule{0pt}{$